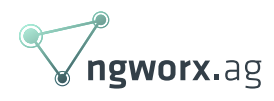

## Junos upgrade – filesystem is full

October 2019 written by Bartek Bacal Network Engineer

An extension of [Juniper's article KB31198](https://kb.juniper.net/InfoCenter/index?page=content&id=KB31198&actp=METADATA) mainly addressing issues on the EX series switches:

No matter what you do in life or how you earn your money: You really had come into contact with software upgrades at some point and if you are a network engineer you could even develop some kind of dislike to the sound of that phrase. We could probably start a lively conversation about the shared experience in that field and what could go or already went wrong. We would probably not scratch the surface with all cases of the device not coming back up, booting with wrong or corrupted software, hardware failures, power surges, data loss and create a new series of tales from the crypt (you get it, some of them will become zombie devices. Please tell us you get it,our bonus depends on that ;)). But what if we cannot even start, what if there is an issue at the fundamental stage of that process? We recently had a few cases where we couldn't even upload the image to target devices.

As a first step, it is always good to look for obvious mistakes. If that switch isn't actually right, maybe you already run out of space, maybe you had one too many snapshots or you were very liberal with logging and trace options. So let's go and free some space, make some room! Below we have a simple three-strike rule what should be done as a first step on the path to making your engineering life easier.

- 1. Try to actually free up some spaceroot@juniper> request system storage cleanup
- 2. Remove old snapshots

root@juniper> request system snapshot delete \*

3. Try to use tmpfs to store an image (for example /tmp) root@juniper> file copy <source> /tmp/<image>

It would be fair to give you at least a short explanation. Storage cleanup will only remove files from the following directories:

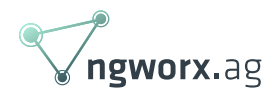

- /var/tmp
- /var/log
- /var/sw
- /var/crash

So, if you are trying to upload your image to a location which does not share disk space with them, then that will not help you much, just sayin'. Snapshots are a generally tricky topic since different Juniper devices handle them in various ways. Some can do it only to the external USB drives (QFX5100) since snapshot cannot be stored on the same media that was used to boot up the device. In general, they are copies of currently running software and configuration, so yeah, having multiple of these can quickly consume free space. Besides, usually one is enough.

Of course, before we start anything there is a viable workaround, to not use local storage at all and just do the upgrade over the network. If a user would decide to go this way, there is actually no point in reading this article further. $\geq$  The caveat of this approach is that only TFTP and FTP are supported protocols for that since mgd (management process) does not support SCP. But when this is not possible or not the desired solution, then you guessed it, reading continues.

## request system software add <protocol>://<user>@<host>:<path\_to\_image> <options>

So let's break it down: You want to download an image to device local drive and get this. Obviously what a normal person first would do is go into the "denial stage" and maybe shake a fist once or twice.

```
/var: write failed, filesystem is full
[...]
error:file-fetch failed
error: could not fetchlocalcopy offile
```
Then our normal person would check if there is REALLY enough space.

```
mzwk@ex42-01> show system
storage 
fpc0:
Filesystem Size Used Avail Capacity Mounted on
/dev/da0s2a 184M 157M 12M 93% /
devfs 1.0K 1.0K 0B 100% /dev
/dev/md0 282M 282M 0B 100% /packages/mnt/junos
/dev/md1 6.8M 2.1M 4.1M 33% /packages/mfs-fips-mode-powerpc
/dev/md2 5.4M 5.4M 0B 100% packages/mnt/fips-mode-powerpc-15.1R7.9
/dev/md3 8.7M 4.1M 3.9M 51% /packages/mfs-jdocs-ex
```
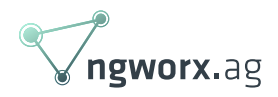

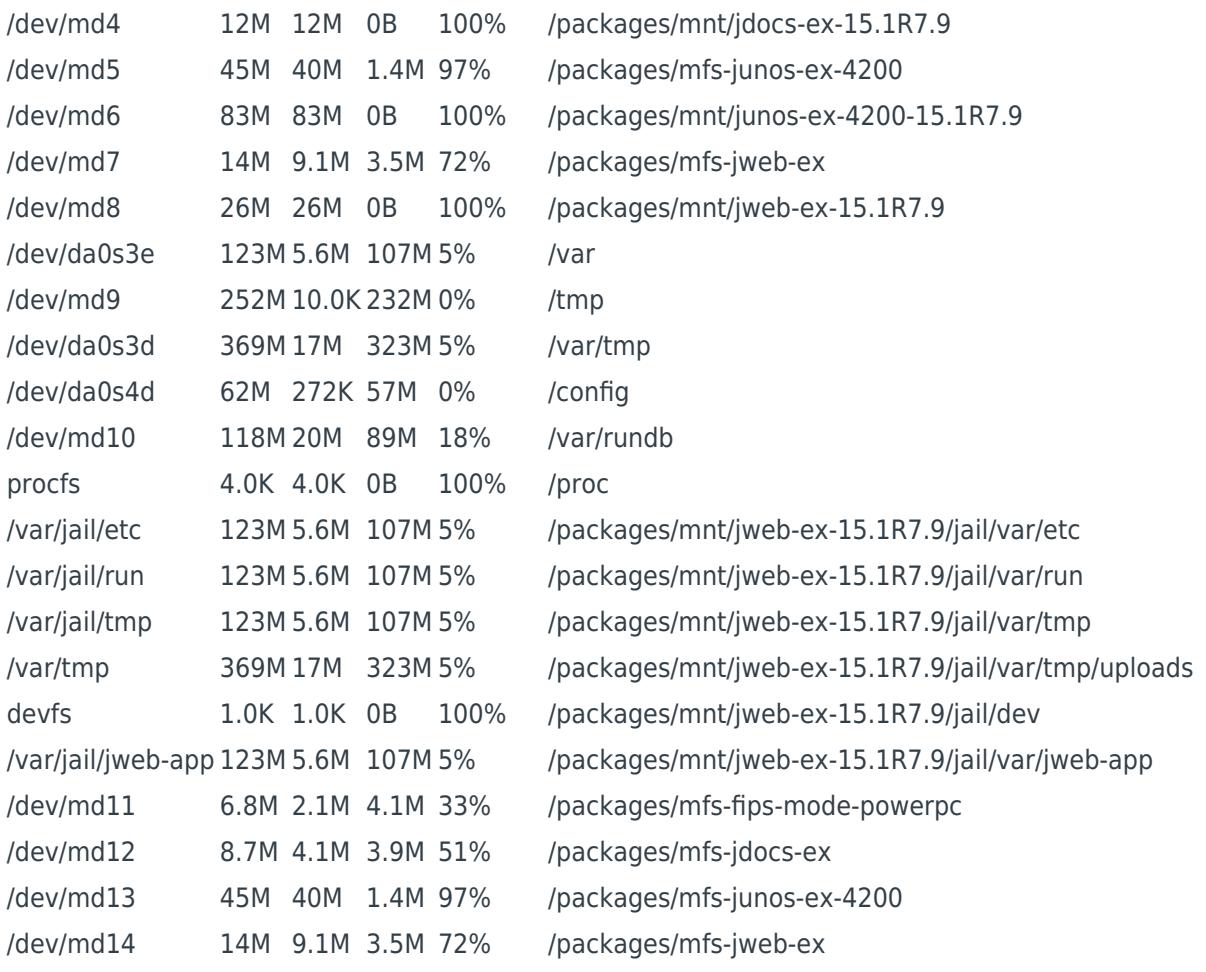

[Related Service](https://ngworx.ag/en/services/system-engineering/) See how we help businesses with our system engineering services:

Network Integration We provide end-to-end integration services for multiple network providers and ensure a smooth transition to seamless network operation. See more

In case, the destination is, in fact, full, one can do storage clean-up "request system storage cleanup", as it was described in our upgrade three-strike rule. Below you can see an example of command usage.

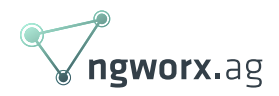

mzwk@ex42-01> request system storage cleanup Please check the list of files to be deleted using the dry-run option. i.e. request system storage cleanup dry-run Do you want to proceed ? [yes,no] (no)yes fpc0: -------------------------------------------------------------------------- List of files to delete: Size Date Name 11B Sep 11 2018/var/jail/tmp/alarmd.ts 148B May 13 08:28/var/log/default-log-messages.0.gz 8667B May 8 13:45/var/log/default-log-messages.1.gz 6955B Aug 2 2018/var/log/default-log-messages.2.gz 6492B Jul 5 2017/var/log/default-log-messages.3.gz 11.7K Jul 5 2017/var/log/default-log-messages.4.gz 12.7K Jul 5 2017/var/log/default-log-messages.5.gz 12.7K Jul 5 2017/var/log/default-log-messages.6.gz 14.0K Jul 5 2017/var/log/default-log-messages.7.gz 21.8K Jul 5 2017/var/log/default-log-messages.8.gz 21.4K Jul 5 2017/var/log/default-log-messages.9.gz 225.8K Jul 5 2017/var/log/erp-default.0.gz 224.9K Jul 5 2017/var/log/erp-default.1.gz 228.7K Jul 5 2017/var/log/erp-default.2.gz 353B Mar 29 2017/var/log/install.0.gz 289B Apr 30 2015/var/log/install.1.gz 12.4K May 13 08:28/var/log/interactive-commands.0.gz 11.2K Apr 2 14:00/var/log/interactive-commands.1.gz 13.8K Mar 29 15:45/var/log/interactive-commands.2.gz 14.2K Oct 28 2018/var/log/interactive-commands.3.gz 11.0K Sep 24 2017/var/log/interactive-commands.4.gz 9990B Jul 19 2017/var/log/interactive-commands.5.gz 10.2K Jul 18 2017/var/log/interactive-commands.6.gz 14.0K Jul 18 2017/var/log/interactive-commands.7.gz 12.5K Jul 17 2017/var/log/interactive-commands.8.gz 11.2K Jul 14 2017/var/log/interactive-commands.9.gz 12.6K May 13 08:28/var/log/messages.0.gz 16.8K May 6 16:00/var/log/messages.1.gz 5609B Apr 1 09:45/var/log/messages.2.gz 5642B Apr 1 05:30/var/log/messages.3.gz 5540B Apr 1 01:15/var/log/messages.4.gz 5676B Mar 31 21:00/var/log/messages.5.gz 5532B Mar 31 16:45/var/log/messages.6.gz 5537B Mar 31 12:30/var/log/messages.7.gz 5509B Mar 31 08:15/var/log/messages.8.gz 5574B Mar 31 04:00/var/log/messages.9.gz 559B May 13 08:17/var/log/wtmp.0.gz 27B May 3 14:30/var/log/wtmp.1.gz 57B Jan 1 2010/var/log/wtmp.2.gz 689B Apr 3 14:46/var/log/wtmp.3.gz 93B Mar 19 19:13/var/log/wtmp.4.gz 57B Sep 11 2018/var/tmp/krt\_rpf\_filter.txt 42B Sep 11 2018/var/tmp/pfe\_debug\_commands 0B Sep 11 2018/var/tmp/rtsdb/if-rtsdb

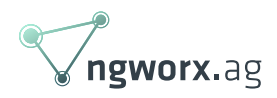

Furthermore, if after executing the storage cleanup there is still not enough space on the device, one may look into user home directories, especially/root/folder.

When you are certain that there is so much space on our Juniper device that you could actually get lost in there, you can hit some annoying issue, as you see below.

Junos CLI – download mzwk@ex2-01>filecopyscp://mzwk@10.255.0.4:/home/<br>mzwk/jinstall-ex-4200-15.iR7.9-domestic-signed.tgz/var/tmp<br>mzwkg10.255.0.4's password:<br>jinstall-ex-4200-15.1R7.9-domestic-signed.tgz<br>80% 107MB 1.3MB/s 00:18 ETA<br>jinstall-ex-

No matter what we try, we are not able to download an image to the target system, but we can try to push the image to the target device from a remote server and let the mgd do file handling. We have to be honest, to this day we are amazed that it works and that we somehow got the idea to even try it.<sup>[x]</sup>

Unix SCP – upload mzwk@tools01:~\$scpjinstall-ex-4200-15.1R7.9-domestic-signed.tgz mzwk@10.255.0.18:/var/tmp Password:<br>jinstall-ex-4200-15.1R7.9-domestic-signed.tgz<br>100% 132MB 1.0MB/s 02:07<br>mzwk@tools01:∼\$

After finally managing to upload our future software image, we would like to point out two things to consider adding to the upgrade procedure to make our life easier in the future: It's good to include this flag in future Junos upgrade to conserve disk space: "no-copy" and "unlink".

request system software add <software package> no-copy unlink reboot

- The no-copy option will prevent the creation of copies of new packages in the /var/sw/pkg.
- Unlink will remove packages after they are installed.

As a closing remark, if a switch is running an older release (i.e. 15.1X) and it is to be upgraded to a recent release (18), a direct upgrade (with no interim releases) is normally possible, especially on EX series fixed switches. Please note that if the switch is a Virtual Chassis cluster, then it may malfunction during such an upgrade process and eventually it may fail to cause a split cluster.

Whenever it is possible, for such a major "multi-hop" upgrade it is advised to split the chassis into standalone switches and upgrade one by one. You may preconfigure the inter-switch ports upfront (i.e. in a management VLAN and respective IP addresses) and then simply convert VC ports to regular ports. Once all devices are upgraded, the VC may be recreated.

## Creating a recovery snapshot

Once the upgrade to a stable Junos OS release is done, it is a very good practice to create a new

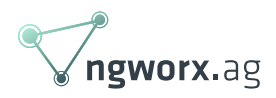

recovery partition. Normally the recovery partition is created by a manual action. At factory state, it reflects the software image running on the device. To create a recovery snapshot, simply issue:

request system snapshot recovery

Unfortunately, this is also common, that after performing the upgrade, that is affected by insufficient storage issues, the recovery snapshot creation process is reporting the same problem.

To fix this, execute the following command set:

root@:RE:0%cd/var/tmp root@:RE:0%ls-al root@:RE:0%rm-r rtsdb root@:RE:0%rm-r sd-upgrade

Now, try to create a recovery snapshot once more and this time it should work like a charm.